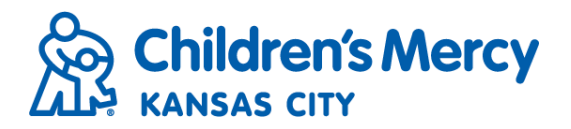

## **Reports**

- Preauthorization is required to view and create reports from the Reports Module.
- Reports are specific to facility and user authorization. Some reports may not be available to all users depending on the level of authorization.
- Click Reports on the navigation menu

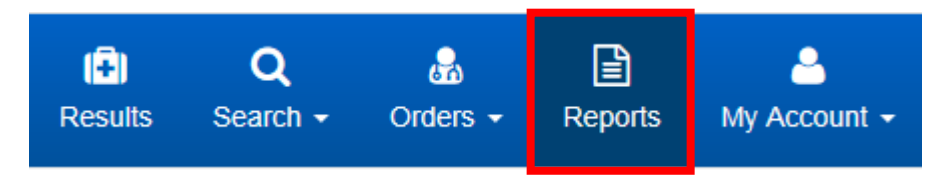

Select the intended Report in the Select a Report section.

## **Audit Reports**

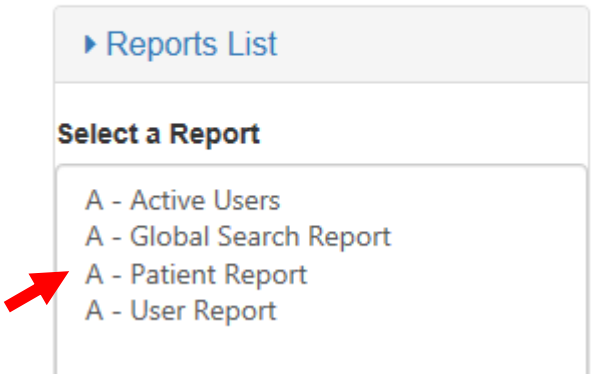

• When selecting a Report, the Report Description will appear below the Reports List.

## **Select a Report**

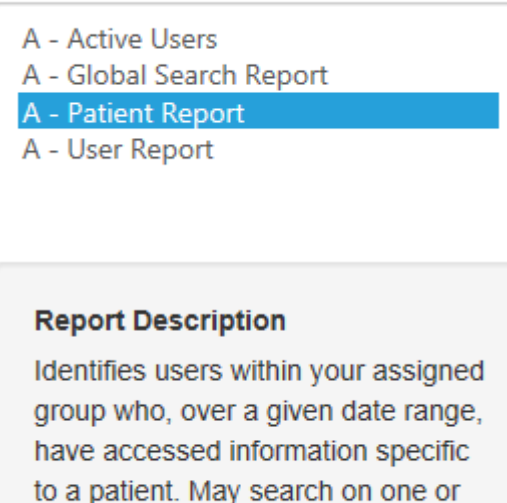

to a patient. May search on one or multiple 'Patient Info' parameters.

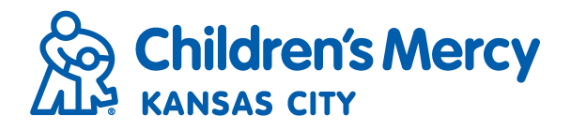

• Enter the report parameters and click Search.

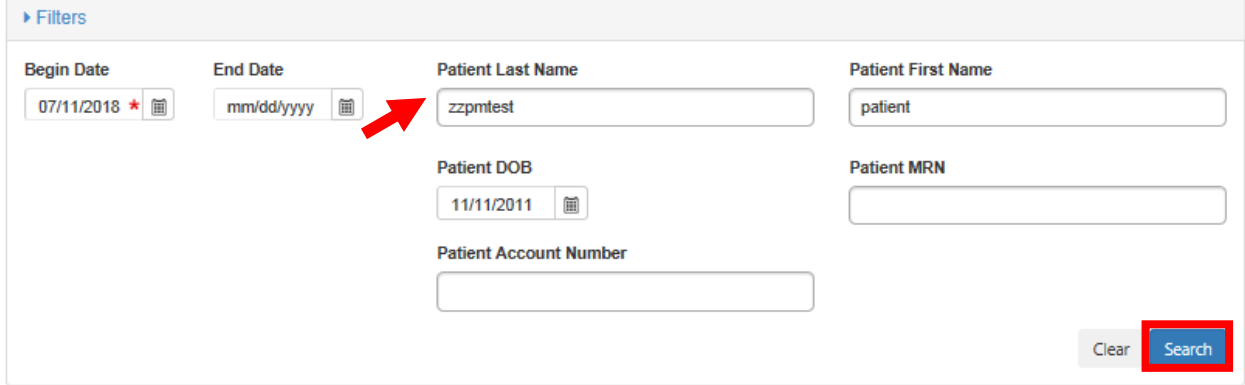

• Sort search results by clicking on the column headings.

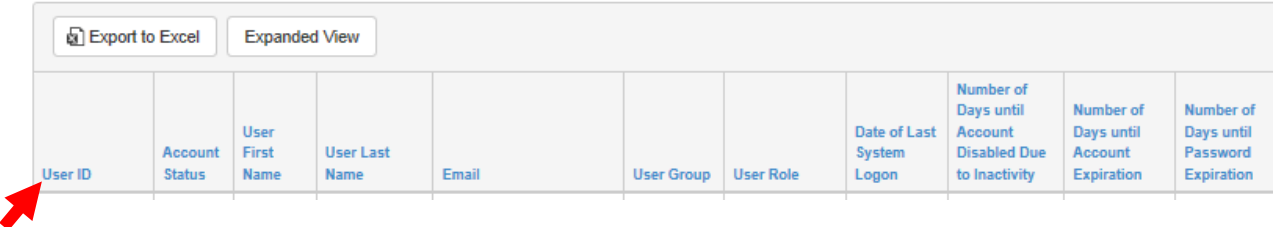

• Search results may be exported to an Excel worksheet by clicking the Export to Excel button.

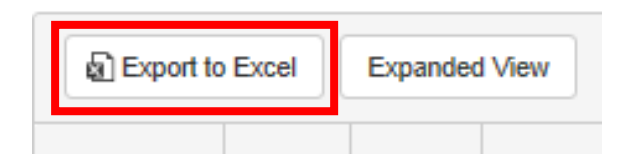